#### Знакомство с Python

Для написания кода можно воспользоваться онлайн-компилятором по ссылке: https://www.onlinegdb.com/online\_python\_compiler

Для работы с компилятором необходимо удалить текст перед написанием кода

Для выполнения кода нажать кнопку Run

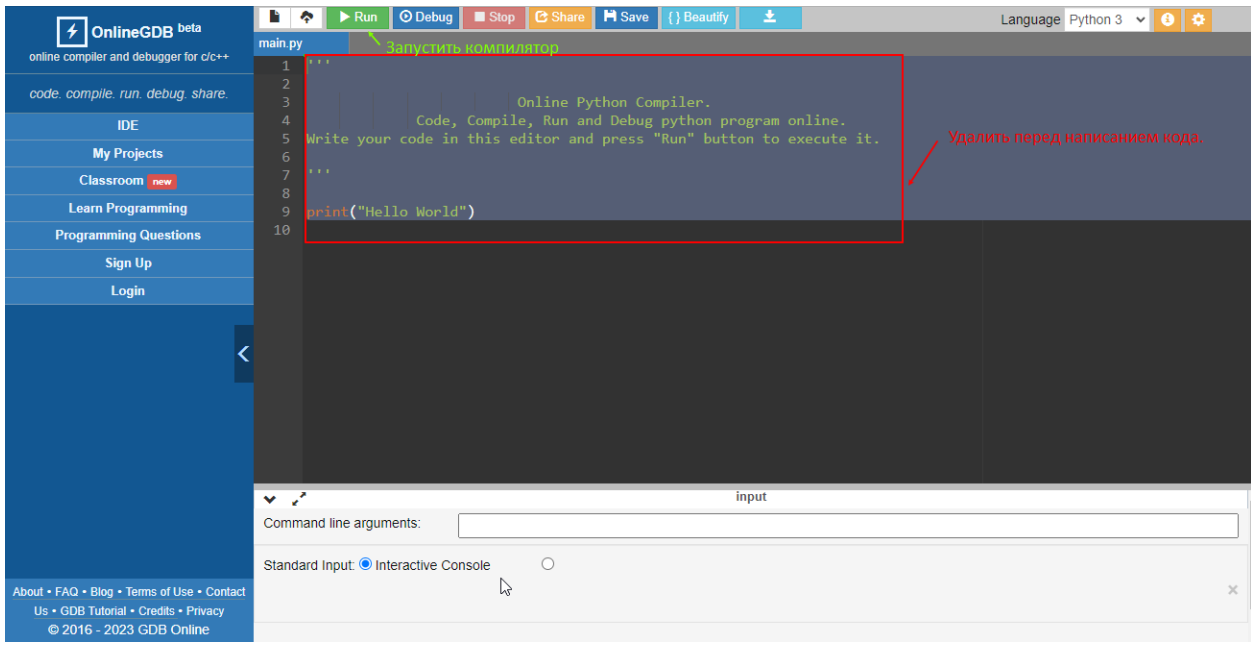

После выполнения задания делать скриншоты. Оформить отчет в текстовом редакторе

Шпаргалка:

# Знакомство с Python

Клиент и **сервер** взаимодействуют в интернете.<br>**Бэкенд-разработчик** пишет программы для серверов.

Первая программа на Python

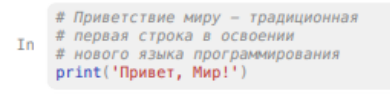

Out **Привет**, Мир!

#### Типы переменных

Переменные в Python могут быть разного типа целые числа, дробные числа, строки:  $\begin{array}{lll} \texttt{one\_hundred = 100} \\ \texttt{In five\_hundred = 500} \\ \texttt{print(one\_hundred + five\_hundred)} \end{array}$ Out 600 first =  $87.2$  $\frac{1}{2}$ <br>  $\frac{1}{2}$ <br> Out 187,642 first =  $187.2$  $0$ ut  $3$ second =  $150.2$ <br>In third =  $150.242$ 

```
# оператор + объединяет строки:<br>print(first + second + third)
```
Out 87,250,250,242

Бэкенд разрабатывают на различных языках программирования, в том числе на Python.

Любая строчка, начинающаяся с символа # - это комментарий, примечание для разработчика.

# эта команда показывает "Zen of Python" import this

Числа приводятся к строкам функцией str ():

- # объявляем две переменные разных типов:
- $\frac{100}{100}$ <br>  $\frac{100}{100}$  = 100<br>  $\frac{100}{100}$  = 100<br>  $\frac{100}{100}$  = 100<br>  $\frac{100}{100}$  = 100<br>  $\frac{100}{100}$  = 100<br>  $\frac{100}{100}$  = 100  $\frac{100}{100}$  = 100  $\frac{100}{100}$  = 100  $\frac{100}{100}$  = 100  $\frac{100}{100}$  = 100
- Out 100 рублей

Дробные числа приводятся к целым функцией int (). Она не округляет числа, а отбрасывает дробную часть:

- In  $#$  округление вниз, как привыкли<br>print(int(3.14))
	-
- 
- # а здесь всё равно округление вниз,<br># хотя вроде бы так быть не должно<br>print(int(2.72)) Tn.
	-
- $0$ ut 2

## Списки

```
Списки - это последовательности, похожие на массивы из других
                                                                        языков
программирования. Они записываются в квадратных скобках через запятую:
    bremen_musicians = ['Трубадур', 'Кот','Пёс', 'Осёл', 'Петух'
In
         print(bremen_musicians)
Out ['Трубадур', 'Кот', 'Пёс', 'Осёл', 'Петух']
Чтобы подсчитать, сколько в списке элементов.
вызывают стандартную функцию len():
    count = len(bremen_musicians)In
    print(count)
0ut 5
```
#### Задание 1

С этого задания вы начинаете создавать собственного персонального помощника, вроде Алисы, Google Assistant, Siri или Alexa. Назовём её Анфиса.

Для начала научите Анфису здороваться: код уже подготовлен, но Python не станет его выполнять, ведь он скрыт за символом комментария, «закомментирован».

Сделайте так, чтобы Python увидел и выполнил код. Для этого уберите символ комментария и пробел в начале строки (это называют «раскомментировать» строку).

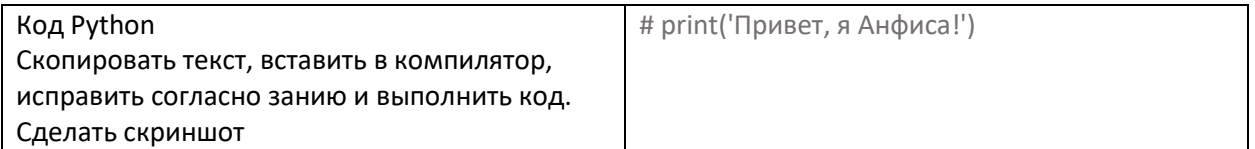

#### Задание 2

Анфиса поздоровалась, но для светского разговора этого маловато. Пусть Анфиса немножко расскажет о себе.

После строки *print('Привет, я Анфиса!')* добавьте новую строку кода, которая напечатает текст 'Я маленькая, но уже программа!'.

Лайфхак: функцию print() (да и любую функцию вообще) можно вызывать в коде сколько угодно раз.

#### Задача 3

Чтобы Анфиса стала более дружелюбной, научите её рассказывать о себе. Для начала напечатайте на экране фразу:

### **'Привет, я Анфиса, твой персональный помощник!'**

Вместо многоточий подставьте в код переменные name и job. Будьте внимательны, не пропустите запятую, восклицательный знак или пробел: при проверке задания это будет учитываться.

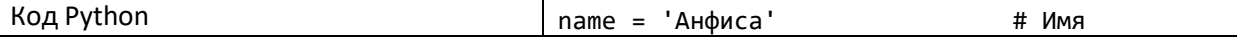

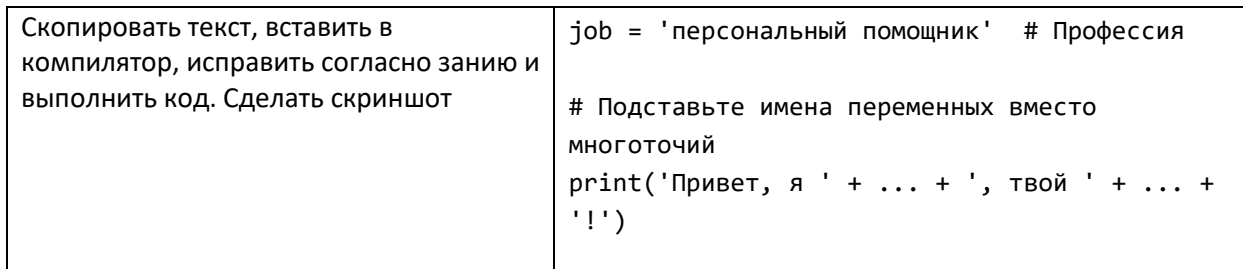

## Задача 4

Если бы Анфиса поселилась в фитнес-трекере, она могла бы подсчитывать количество шагов пользователя и сообщать ему результат.

Научите Анфису подставлять в сообщение сумму шагов, пройденных за два дня.

В переменных steps today и steps yesterday записано, сколько шагов прошёл незнакомый вам Геннадий вчера и сегодня.

Вычислите в коде сумму шагов за два дня и сохраните результат в переменную steps\_sum. А программа напечатает получившийся результат.

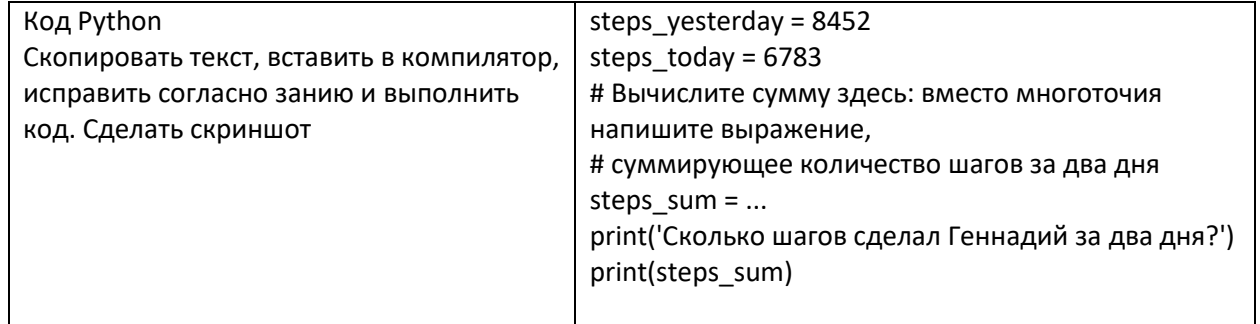

## Задание 5

Научим Анфису информировать вас о новых сообщениях, которые вы могли бы получить.

Выведите на экран строку 'У вас 8 новых сообщений', составленную

из строки 'У вас ',

значения переменной count

и из строки ' новых сообщений'.

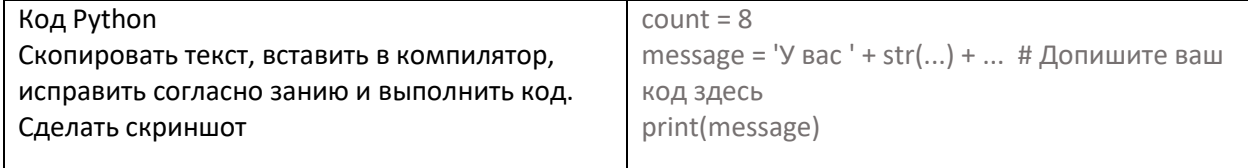